# **EcoVadis Corrective Action Plan (CAP) User Guide**

# **What is the CAP?**

The **Corrective Action Plan (CAP)** is a **tool** shared between **evaluated companies** (e.g. those with an EcoVadis Scorecard) and **buying organizations**. The CAP tool helps users collectively define and track progress of **Corrective Actions (CA)** to improve **CSR performance**, and allows for **dialog** between buyers and evaluated companies. The CAP enables you to:

- ✓ Build Improvement plans online
- ✓ Communicate planned and completed Corrective Actions (CA's)
- ✓ Send questions and receive feedback related to specific CA's

## **Two ways CAP can be created:**

- 1. A CA may be requested by a CLIENT
- 2. A CA can be created by a SCORECARD OWNER

# **Accessing and Creating CAP**

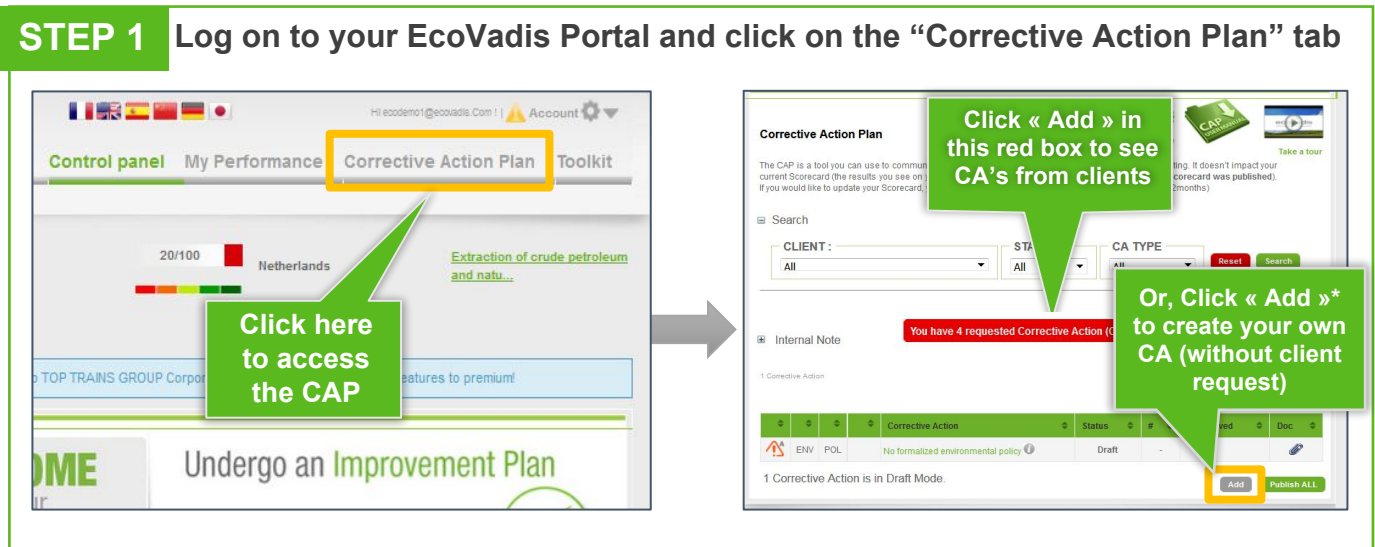

\*Even though you did not receive any request from your client, you can still work on your CA by clicking on <Add>

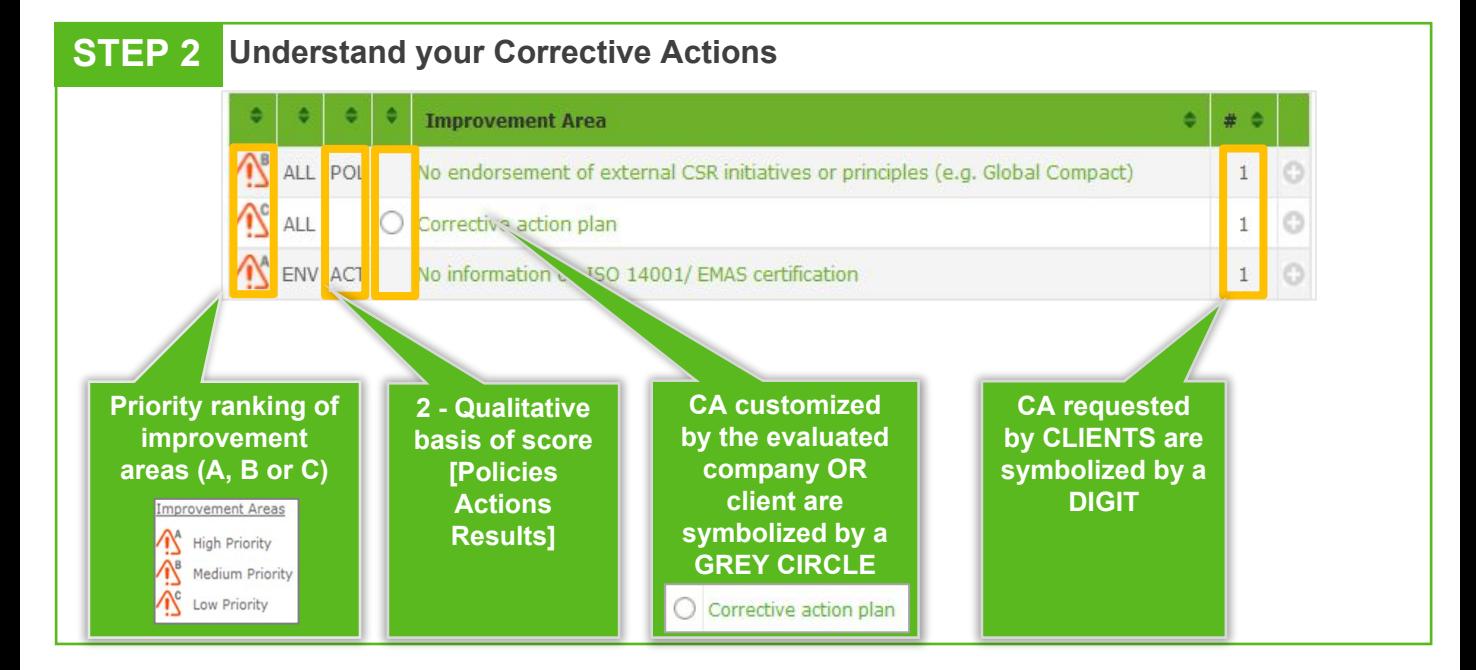

### **EcoVadis Corrective Action Plan (CAP) User Guide Page 2**

**STEP 3 Start working on your Improvement Areas Click ' + '** 36 Improvement Areas Back  $\bullet$   $\bullet$   $\bullet$   $\bullet$  Improvement Area  $\bullet$   $\bullet$   $\bullet$ AB ALL POL No endorsement of external CSR initiatives or principles (e.g. Global Compact)  $\mathbf{R}$   $_{\text{ALL}}$  $\circ$  $\bigcirc$  Corrective action plan  $\mathbf{1}$ **Add**  IMPROVEMENT AREA INFORMATION **Name of Documents**  $\bigwedge^{\circ}$  ALL Corrective action plan **the CA SUPPLIER PUBLIC INFORMATION Person in**  PERSON IN CHARGE **charge of Your**   $\overline{\phantom{a}}$ **ONE ADD DOCUMENTS CA within**  DEADLINE **Deadline your**  Private Communication Stream with: Ecovadis Demo Client ed deadline: 30/11/2013 Client Validation : **CALAB company** 10 October 2013 **Your Click on**  pft@ecovadis.com 3 years ago **CLIENT DMATICALLY IMPORTED FROM PREVIOUS CAP VERSION** 14:39 **ACCEPT to**  En IMPORTED FROM PREVIOUS CAP VERSION **request save your**  ACCEPT REJECT CANCEL SAVE AS DRAFT **CA**

#### **OR you can also CREATE your own Corrective Actions OR**

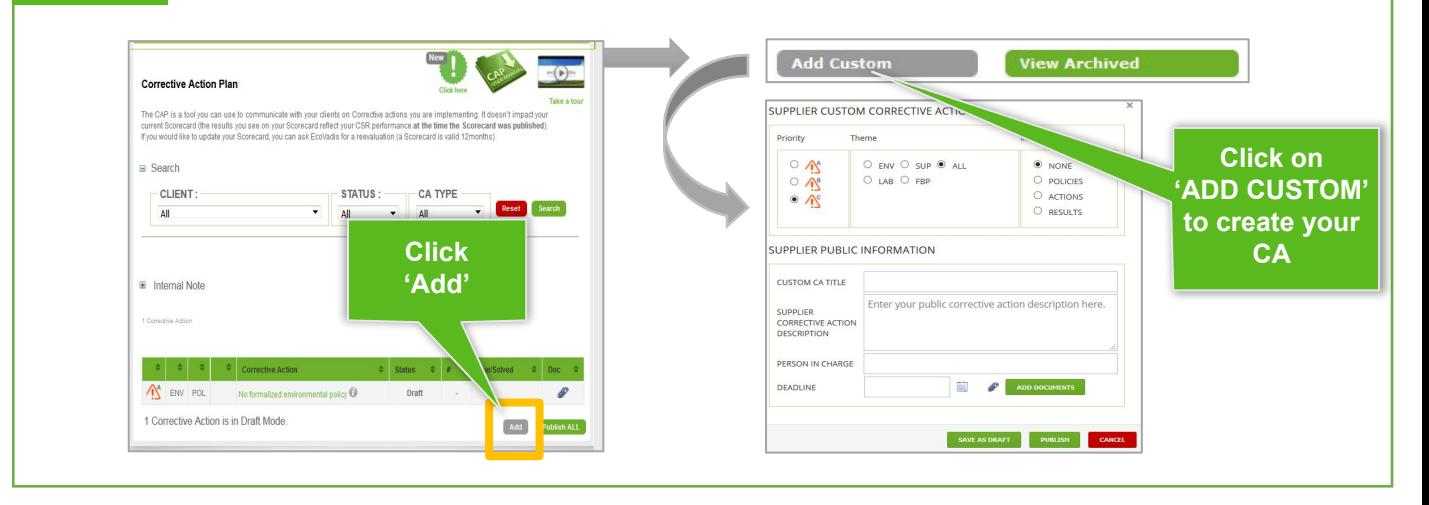

#### **Remember to PUBLISH your CA to make sure that your clients will see your actions STEP 4**

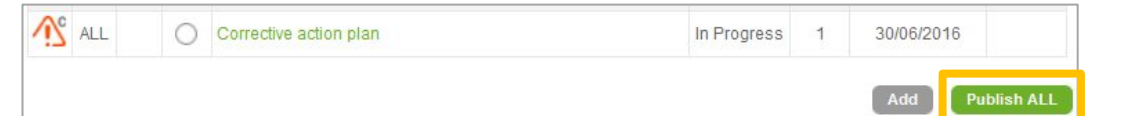

#### **IMPORTANT TO KNOW:**

- **All the documents** uploaded in the **CAP** will be automatically **included in your re-evaluation**
- What you publish in your CAP **does not impact your current scorecard results**. Your scorecard results will be updated only upon re-assessment of your company.

#### **NEED HELP?**

- ✓ **CAP intro video**
- ✓ [EcoVadis Help Center](http://support.ecovadis.com/hc/en-us) in **10 languages**

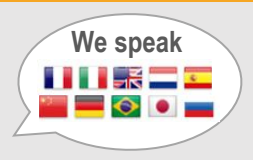